1. **ご利用の時計を起動・充電するには、**付属のケーブルを使用して、時計 をパソコンのUSBポート、またはUSB充電器に接続します。ケーブル を時計の裏側に位置を合わせ(赤色でマークした箇所)接続してくだ さい。マグネットにより所定の位置に収まります。充電中のサインがデ ィスプレイに表示されるまで時間がかかることがありますのでご注意 ください。 OKボタンを4秒間長押しすることにより、腕時計を休止状 態から起動させることができます。

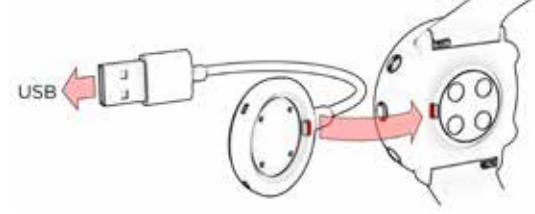

スマートフォンのBluetooth設定ではなく、**Flowアプリでペアリング** を行う必要があります。

- 1. ご利用の**スマートフォン**が**インターネット**に接続されていること確認 し、**Bluetooth®**をオンに切り替えます。
- 2. **Polar Flow app**をApp StoreまたはGoogle Playから、スマートフ ォンにダウンロードします。
- 3. スマートフォンでFlowアプリを開きます。Flowアプリが、あなたの腕 時計を認識し、ペアリングを開始するよう求めます。Start (開始)ボ タンをタップします。
- 4. Bluetoothペアリング要求確認メッセージがモバイルデバイス上に 表示されたら、モバイルデバイス上に表示されるコードと腕時計上に 表示されるコードが一致することを確認してください。
- 5. モバイルデバイス上でBluetoothペアリング要求を受け入れ、腕時計 に表示されるPINコードを、OKを押して承認します。ペアリングが完 了すると、**「ペアリング完了」**と表示されます。
- 6. お使いの**Polarアカウント**でサインインする。または新規アカウン トを作成します。アプリ内でのサインインと設定の手順をご案内し ます。

設定を完了後、**Save and sync(保存して同期)**をタップして、設定を 時計と同期させます。

# **B** ハソコンで設定<br>
1 flow.polar.c

オプション**A**および**B**:時計のファームウェアが更新可能な場合、  $\bigcirc$ この段階でインストールすることをお勧めします。これは完了する までに最大10分程かかることがあります。

# **A** スマートフォンとPOLAR FLOWアノリで設定<br>フラートフォンのBluctooth設定ではかく、Ele

- 1. **flow.polar.com/start**にアクセスして、**Polar FlowSync**デー タ転送ソフトウェアをパソコンにダウンロードして、インストール します。
- 2. 既にお持ちのPolarアカウントでサインインするか、または新規ア カウントを作成します。Polar Flowウェブサービス内でのサインイ ンと設定の手順をご案内します。

**UP(右上)/DOWN(右下)**ボタンで設定値を選び、**OK(右中央)**ボ タンで確定します。前に戻って設定内容を変更したい場合は、変更し たい設定項目が表示されるまで**BACK(左下)**ボタンを押してくださ い。

#### **時計から設定 C**

**時計から設定を行った後、時計はPolar Flowウェブサービスにま だ同期されていません。時計のファームウェア更新は、Polar Flow を通してのみ行うことができます。** 時計とPolar独自の機能を最大 限にご活用いただくためには、オプション**A**または**B**の手順に従っ て、Polar FlowウェブサービスまたはPolar Flowアプリで設定を行う 必要があります。

## 主な特徴

#### **手首型心拍トレーニング**

最先端のリストバンド式Polar Precision Primeセンサー融合技術 は、光学式心拍測定と皮膚接触によるセンサーの精度測定を組み合 わせ、過酷なトレーニング状況でも、一日中、精度の高い心拍数を手 首で計測します。

#### **内蔵GPS**

内蔵GPSにより、トレーニング中のペース、距離、高度を記録します。 セッション後に、Polar FlowアプリまたはFlowウェブサービスのマッ プ上でルートを確認できます。

#### **トレーニングロードPRO**

トレーニングセッションにより、様々な方法で、あなたの体をどのよう に引き締めるか包括的な計画を取得します。セッション毎および長期 間のモニタリングを行います。

#### **ランニングプログラム**

Polar Flowウェブサービスで、ランニング大会などの参加に向けた個 々人に合わせたトレーニングプラグラムを作成できます。4つの異なる 日標 (5キロ、10キロ、ハーフマラソン、フルマラソン) から選択し、あ なたと参加する大会に適したトレーニングプログラムを作成します。

#### **ランニングインデックス**

ランニングインデックスは、あなたのランニング能力を計測して数値 化し、能力の向上など進捗状況を簡単に確認できます。

## 開始方法 スタイム マイラン しょうしょう しょうしょう しょうしょう しょうしょう しょうしゅう しょうしゅう しょうしゅう しょうしゅう りょくしゅう しょくしゅう しょくしゅう しょくしゅう 開始方法 かんしょく はんしゃ はんしゃ しょくしゅう しょくしゅう しょくしゅう はんしょく はんしゃ はんしゃ しょくしゅう しょくしゅう しょくしゅう はんしゃ しょく

ご購入いただき、誠にありがとうございます!このガイドでは、新しい Polar Vantage Mの使用を開始するための最初の手順を説明します。

2. **時計をセットアップするために、**言語とセットアップ方法を選択してく ださい。時計は、セットアップ用に3つの方法、(**A**)スマートフォンを用 いるセットアップ、(**B**)コンピュータを用いるセットアップ、(**C**)時計 本体からのセットアップが可能です。**UP(右上)**/**DOWN(右下)**ボタ ンにより、最適なオプションを選択して、**OK(右中央)ボタン**で確定し ます。 オプション **A**または**B**を推奨します。

より正確でカスタマイズされたトレーニングデータおよび活動量 を得るには、設定を正しく行うことが重要です。

きます。

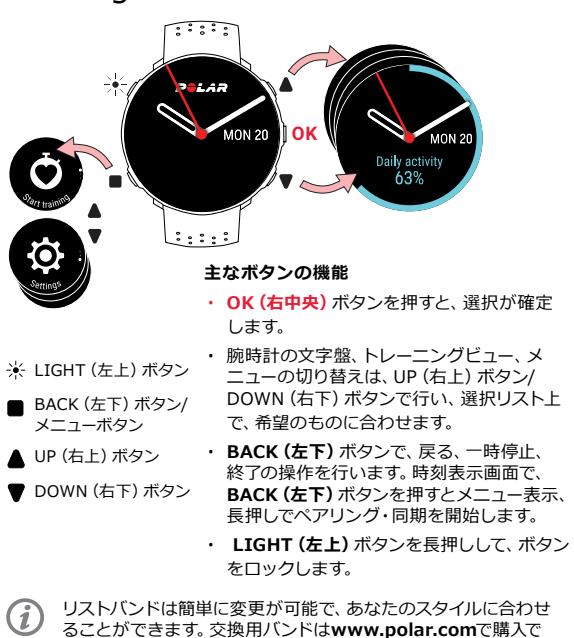

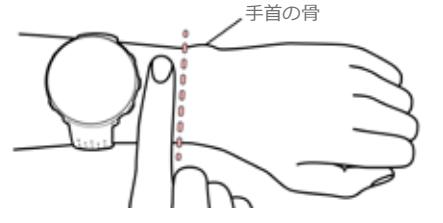

ご利用の時計は、チェストストラップ付きPolar H10心拍センサ ーと互換性があります。必要に応じて、心拍センサーをお買い求 めいただくことも可能です。ご利用の時計と互換性のあるセン サーおよびアクセサリのリストについては、**support.polar. com/ja/vantage-m**をご覧ください。

APP STOREは、APPLE INC.のサービスマークです。

ANDROIDおよびGOOGLE PLAYはGOOGLE INC.の商標です。

以下に対応 **& Bluetooth**<sup>®</sup>

IOSは、米国およびその他の国で登録されているCISCOの商標であり、これ らのマークを使用することはライセンスに基づいて許可されています。

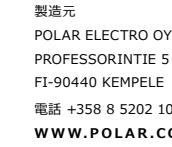

PROFESSORINTIE 5 FI-90440 KEMPELE 電話 +358 8 5202 100 **WWW.POLAR.COM**

**スタートガイド**

詳細は、support.polar.com/ja/vantage-mをご覧ください

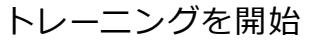

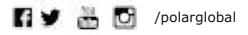

# VANTAGE M GPSマルチスポーツウォッチ

## 技術仕様

1. 時計を装着し、リストバンドを締めます。

### Polar FlowアプリとPolar Flow ウェブサービス POLAR.

- 2. **BACK(左下)ボタン**を押して、メインメニューに入り、**Start training (トレーニングを開始)** を選択し、スポーツプロファイル を表示します。
- 3. 屋外に出て、高い建物や木から離れてください。GPS衛星からの信 号を受信するため、時計のディスプレイを上向きにして静止して待ち ます。GPSが準備完了になると、GPSアイコンの周りの円が緑色に変 わります。

4. 時計が心拍を検出すると、心拍数が表示されます。

5. GPS信号、心拍が検出されたら、**OK(右中央)**ボタンを押して、トレー ニングを開始します。

心拍トレーニング

### **トレーニングの一時停止と終了**

トレーニングを一時停止する場合は、**BACK(左下)**ボタンを押します。 トレーニングを継続するには、**OK(右中央)**ボタンを押します。セッシ ョンを終了するには、**Recording ended(記録完了)**と表示されるま で **BACK(左下)**ボタンを長押しします。トレーニングセッションの直後 に、時計でトレーニングセッションのサマリーを見ることができます。

Polar Precision Primeは光学式心拍センサーの融合技術により、微弱でかつ 安全な電流を皮膚に流して、センサーとの接点を測定して精度を向上させます。

**インスマートフォンがBluetooth接続の範囲内にあり、Flowアプリが**<br>動作中である場合 時計はFlowアプリメトリーーヽ、パニークチ 動作中である場合、時計はFlowアプリとトレーニングデータを 自動的に同期します。

Running Tuesday, May 9, 2015, 12:47 AM Training Summary **T** 

**HR Pace Power** 

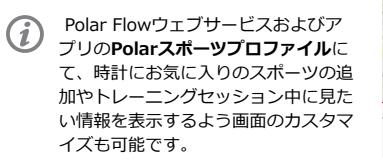

### **モバイルアプリでトレーニングデータを一 目で確認**

High **1806** Muscle load

Medium **179**<br>Cardio load (TRIMP) **00000** Training Load Pro

LOW **420**<br>Perceived load **60000** Somewhat Hard **4/10** Your estimate (RPE)

**Route** 

**Contract Contract** 

Training Zones (TV)

 $\odot$   $\odot$   $\odot$   $\odot$ 

Session Feedback

- 電池タイプ: 心拍センサー: 230 mAh LI-POLバッテリー 内蔵型光学式
- 耐水性: 30 M(水泳は可能)
- ブラックモデル:ABS+GF、PMMA、ステンレススチール、TPC-ET、PC ケーブル:BRASS、PA66+PA6、PC、TPE、カーボンスチール、ナイロン レッドおよびホワイトモデル:ABS+GF、PMMA、ステンレススチール、シ リコン、PA+GF 素材:

App StoreまたはGoogle PlayでPolar Flow アプリを入手できます。トレーニング後、時 計をFlowアプリと同期して、トレーニング結 果、パフォーマンスのサマリーとフィードバ ックの確認ができます。また、Flowアプリで は、睡眠状態や一日のアクティビティ(活動 量)の確認もできます。

**POLAR FLOWウェブサービスで詳細な分 析データを確認**

パソコンまたはFlowアプリ経由でトレーニ ングデータをFlowウェブサービスに同期で きます。ウェブサービスでは、目標達成の状 況、ガイダンス、トレーニング結果、アクティ ビティ(活動量)と睡眠状態などの分析が確 認できます。

無線機能は、2.402~2.480 GHz ISM周波数帯で、3.1 mWの最大出力で動作 します。

#### **VANTAGE Mのお手入れ**

トレーニングセッション後は毎回、時計を水ですすぎ、清潔な状態に保っ てください。充電前に、時計とケーブルの充電用接点に水気、ほこりなど の汚れがないことを確認してください。汚れや水気がある場合は優しく 拭き取ってください。**時計が濡れているときは充電しないでください。**

心拍数を測定しないときは、ベルトを少し緩めて、余裕をもたせ、肌が 空気に触れるようにしてください。

**13.0**km

 $A$ 

**1:45:23** Duration

 $\circ$ 

%  $100$ 90  $\alpha$ 50

- 腕時計を、少なくとも手首の骨から指一本分上の位置に装着してく ださい。
- センサーの後面が常に皮膚と接触している状態に保ち、腕時計が動 かないよう、手首まわりにぴったりと装着してください。
- トレーニング セッションを開始する前に、腕時計が皮膚になじむま で、数分待ってください。

トレーニング中心拍数をより正確に測定するため、腕時計を正しく着 用してください:

17972102.01 JPN 01/2019 WINLEE

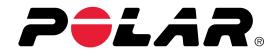